## Tool to Facilitate CMMI Appraisals

Preparation, Collaboration and Execution

Presented by Wes Sweetser Candidate SCAMPI Lead Appraiser Wesley.D.Sweetser@nasa.gov WesleySweetser@netscape.net

12/1/2004

## **Outline**

- **Tool Description**
- **Tool Benefits**
- Appraisal preparation and collaboration
- Appraisal execution
- Tool Limitations and Workarounds
- Obtaining the free tool (for government-related use only pending permission from the SEI for public release)
- **Backup slides** 
	- System requirements
	- References
	- Acronyms

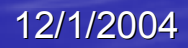

#### • Background

- **Holland** Construction While preparing for an appraisal in 2003, I discovered that filling out <sup>a</sup> giant spreadsheet may not be the best approach
- $\mathcal{L}_{\mathcal{A}}$  , where  $\mathcal{L}_{\mathcal{A}}$  is the set of the set of the set of the set of the set of the set of the set of the set of the set of the set of the set of the set of the set of the set of the set of the set of the – I wanted a tool that would allow others (such as project teams) to collaborate and participate easily in the appraisal preparation process
- – $-$  I wanted a tool that could also be used during the appraisal to streamline appraisal activities
- The tool was developed and tested prior to and during an actual SCAMPI appraisal

#### • The tool

- is intended to facilitate Standard CMMI Appraisal Method for Process Improvement (SCAMPI) appraisal preparation, collaboration and execution by providing the entire framework, user-friendly data entry screens, and reports in <sup>a</sup> MS Access 2002 database
- – provides an alternative to creating and using PIIDs in the typical MS Excel format
- $\mathcal{L}_{\mathcal{A}}$  $-$  is free, and tailorable for internal use
- A Windows Help file is provided describing each step of the process

**• Twenty-five Capability Maturity Model** Integration (CMMI) process areas are included from the SE/SW, IPPD, and SS continuous models.

 $\mathcal{L}_{\mathcal{A}}$  , where  $\mathcal{L}_{\mathcal{A}}$  is the set of the set of the set of the set of the set of the set of the set of the set of the set of the set of the set of the set of the set of the set of the set of the set of the – The continuous representation is encouraged because it allows organizations to ease into the "CMMI world" gradually, while still allowing for staged maturity level equivalencies.

- Artifacts and appraisal information can be stored for multiple organizations, and multiple projects within each organization
- **Drop down lists present CMMI process areas and** practices, along with sample artifacts used to satisfy each practice
- All reference data can be modified to suit your organization's needs
- Hyperlink capability is available to link electronic documents directly to the database

### Tool Description Main Menu

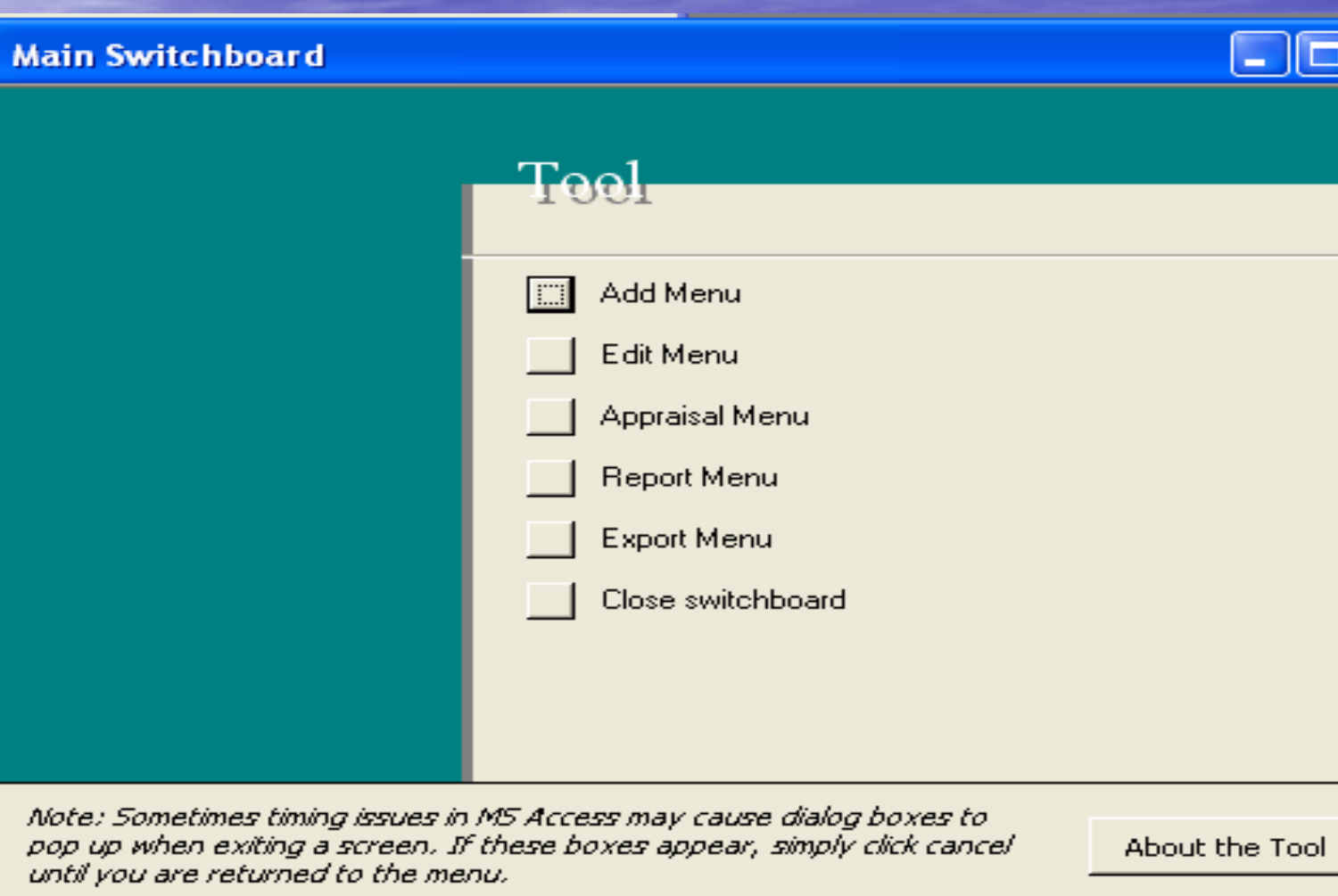

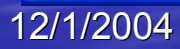

图

2004 CMMI Conference 8

⊡∥×

## Tool Benefits

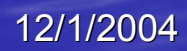

### Tool Benefits

- **•** Provides a user-friendly transition to appraisal preparation for novices
- **Provides simplified data entry for experts**
- **Multiple users can work on appraisal** preparation activities concurrently
- Provides enhanced capability for appraisal data reporting and analysis
- **Provides suggestions for rolling up project** practice characterizations

#### **Tool Benefits** i

- Reports can be generated to determine readiness<br>for an appraisal at any given point in time
- MS Access **-**-aware power users may add Practice example artifacts related to the organization, as<br>desired, to build an organization-wide knowledg -wide knowledge base
- Hyperlinks can be entered which can help reduce time spent on the actual appraisal
- Observations can be entered during the appraisal, which can later be exported for use in the final findings presentation as strengths and improvement opportunities
- 12/1/20042004 CMMI Conference e 11 • The chart of capability levels is produced automatically at the end of the appraisal

#### **Tool Benefits** i

- A Windows Help file is included describing each step of the process, including screen shots of the application
- The tool can be used for process improvement without doing a formal SCAMPI appraisal
- There exists the possibility of improved configuration control of artifacts and appraisal records

• There exists the general capability to add new data fields for measurement and analysis depending on the organization ''s goals and objectives

12/1/2004

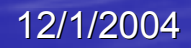

**• To prepare for a CMMI appraisal involves** collecting evidence **• The tool provides drop-down lists and** hyperlink capability for ease of data entry **• Storing the database on an organizational** network allows users to enter and share information in a collaborative fashion

Adding data – see next screen

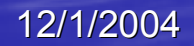

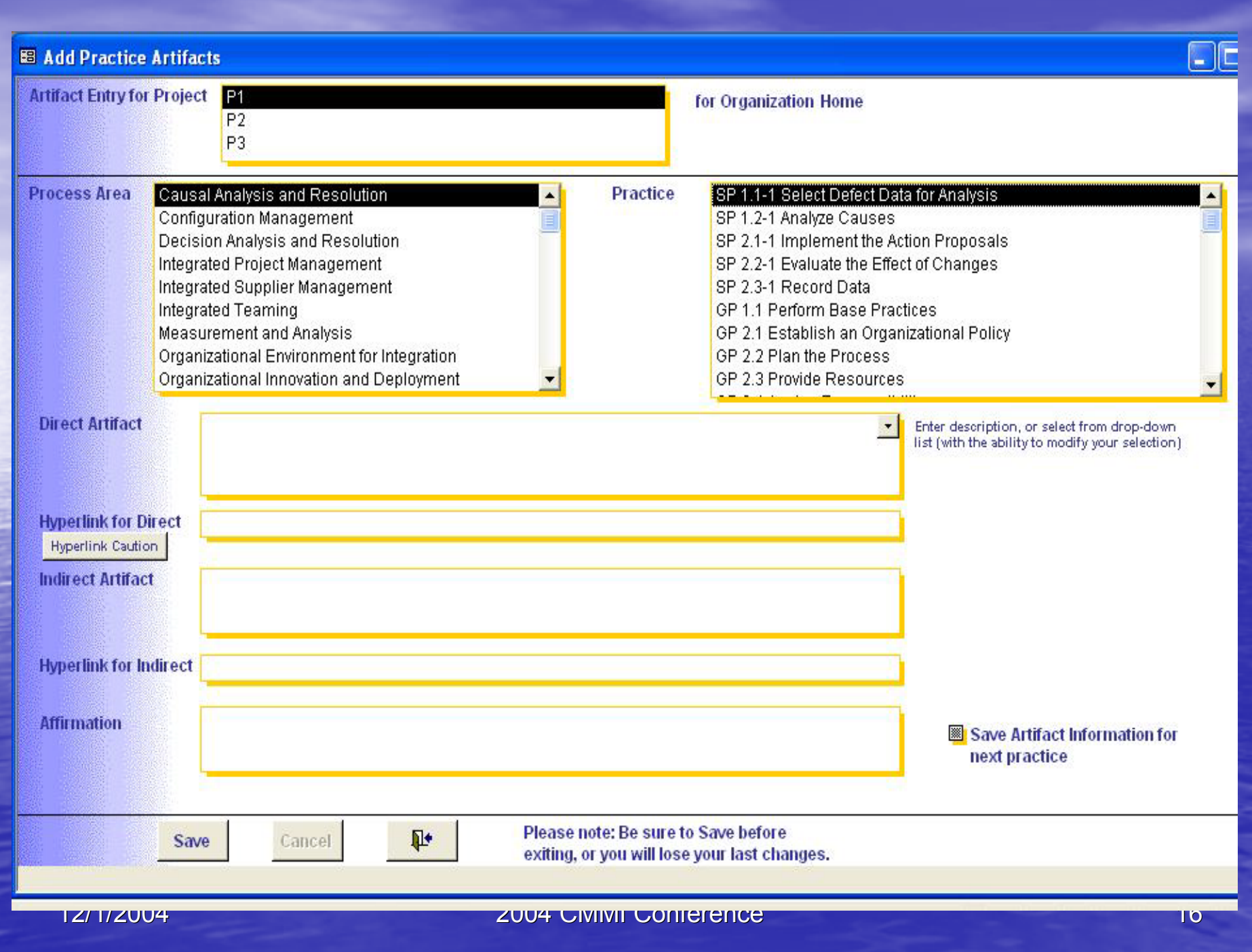

#### • Special feature

- $\mathcal{L}_{\mathcal{A}}$  The tool automatically displays <sup>a</sup> list of those specific practices that may have common work products (see next slide)
- $\mathcal{L}_{\mathcal{A}}$ – By checking the check box marked "Save Artifact Information for next practice", all user entries on the screen are preserved so they can be re-used without having to be reentered

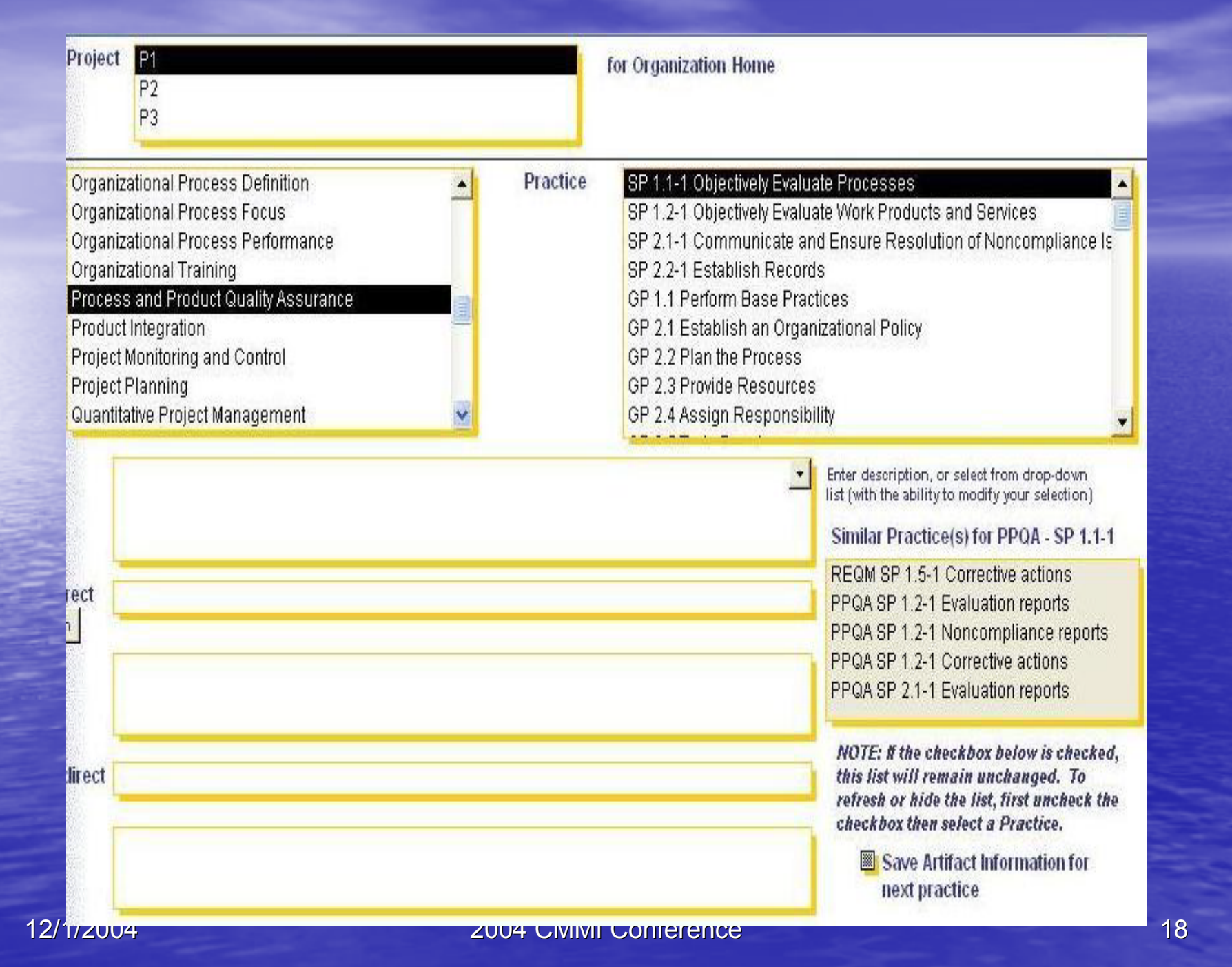

Appraisal Preparation and **Collaboration** Reporting

**• Reports are available to show** 

- $\mathcal{L}_{\mathcal{A}}$ the entire framework for reference
- $\mathcal{L}_{\mathcal{A}}$  the appraisal artifacts to determine readiness for an appraisal
- –– lists of interviewees and questions to ask them during the appraisal

## Appraisal Execution

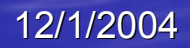

### Appraisal Execution

#### • An appraisal involves

- determining what people do
- verifying that people do what they say they do

• The tool can be used during an appraisal and<br>for storing appraisal results (NOTE: SCAMPI non-attribution requires special care be taken with data)

#### **OR**

• The tool also has a function to export data to the traditional PIID spreadsheet for appraisal execution (simple MS Excel macro is available that may be needed for restoring hyperlinks)

### Appraisal Execution Menu

#### $\Box$  $\Box$  $\times$ **89 Appraisal Menu** Tool. **Characterize Practices Rollup Practices Goal Rating Capability Level Rating** Go back Note: Sometimes timing issues in M5 Access may cause dialog boxes to pop up when exiting a screen. If these boxes appear, simply click cancel About the Tool

until you are returned to the menu.

12/1/2004

2004 CMMI Conference 22

#### Appraisal Execution Characterize Practices

**•** Decide whether the practice is fully implemented (FI), largely implemented (LI), partially implemented (PI) or not implemented (NI)

- **Reach team consensus and select the** corresponding entry from the next screen
- Optionally: enter observations that can later be exported as strengths or improvement opportunities

12/1/2004

2004 CMMI Conference 23

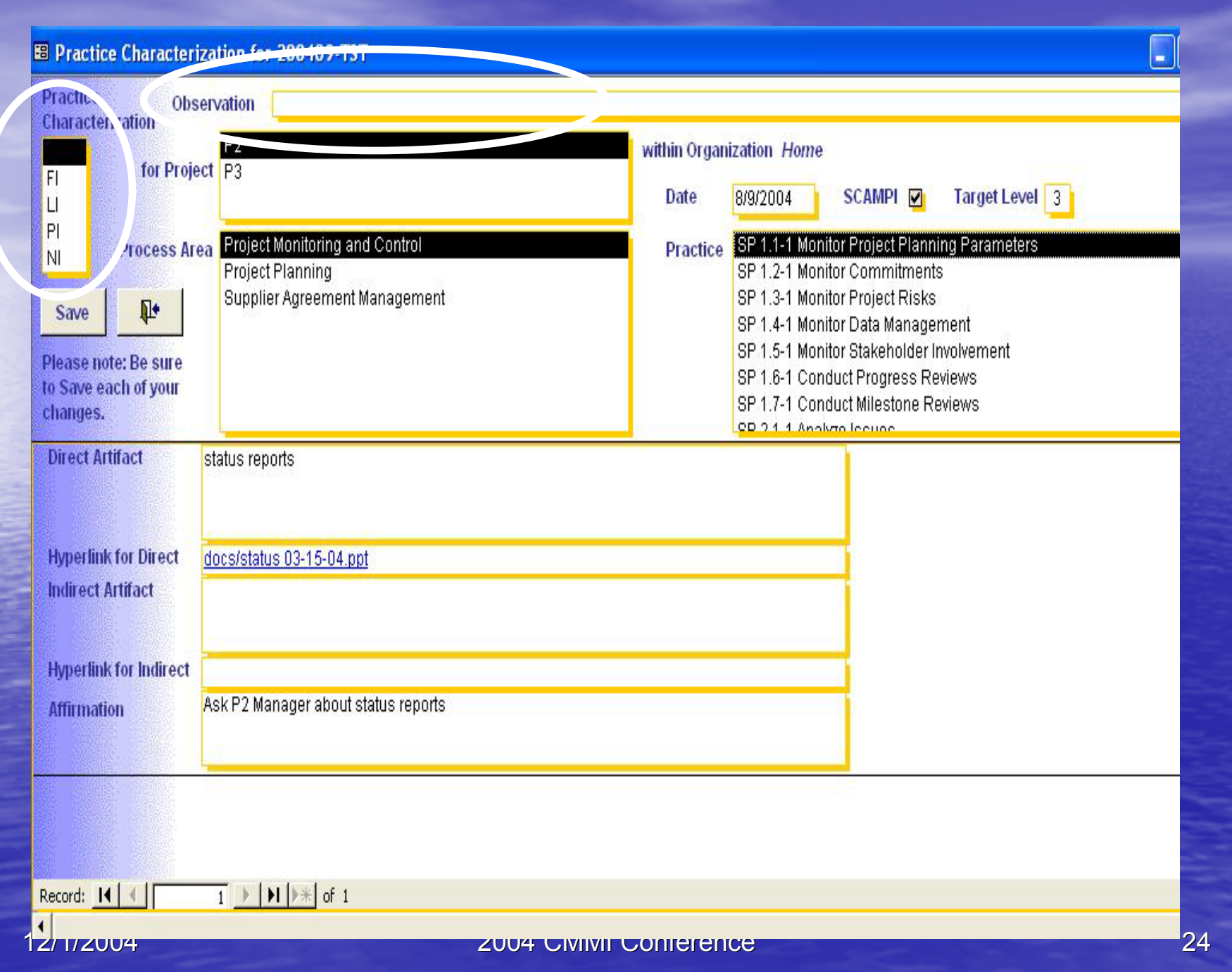

Ş

### Appraisal Execution Rollup characterizations

**• If multiple projects are being appraised for** an organization, practice characterizations need to be rolled up to obtain organizational level practice characterizations  $\mathcal{L}_{\mathcal{A}}$  , where  $\mathcal{L}_{\mathcal{A}}$  is the set of the set of the set of the set of the set of the set of the set of the set of the set of the set of the set of the set of the set of the set of the set of the set of the The tool provides suggestions for rollups based

on guidelines in place in July of 2003

• Reach team consensus and select the Rollup from the next screen

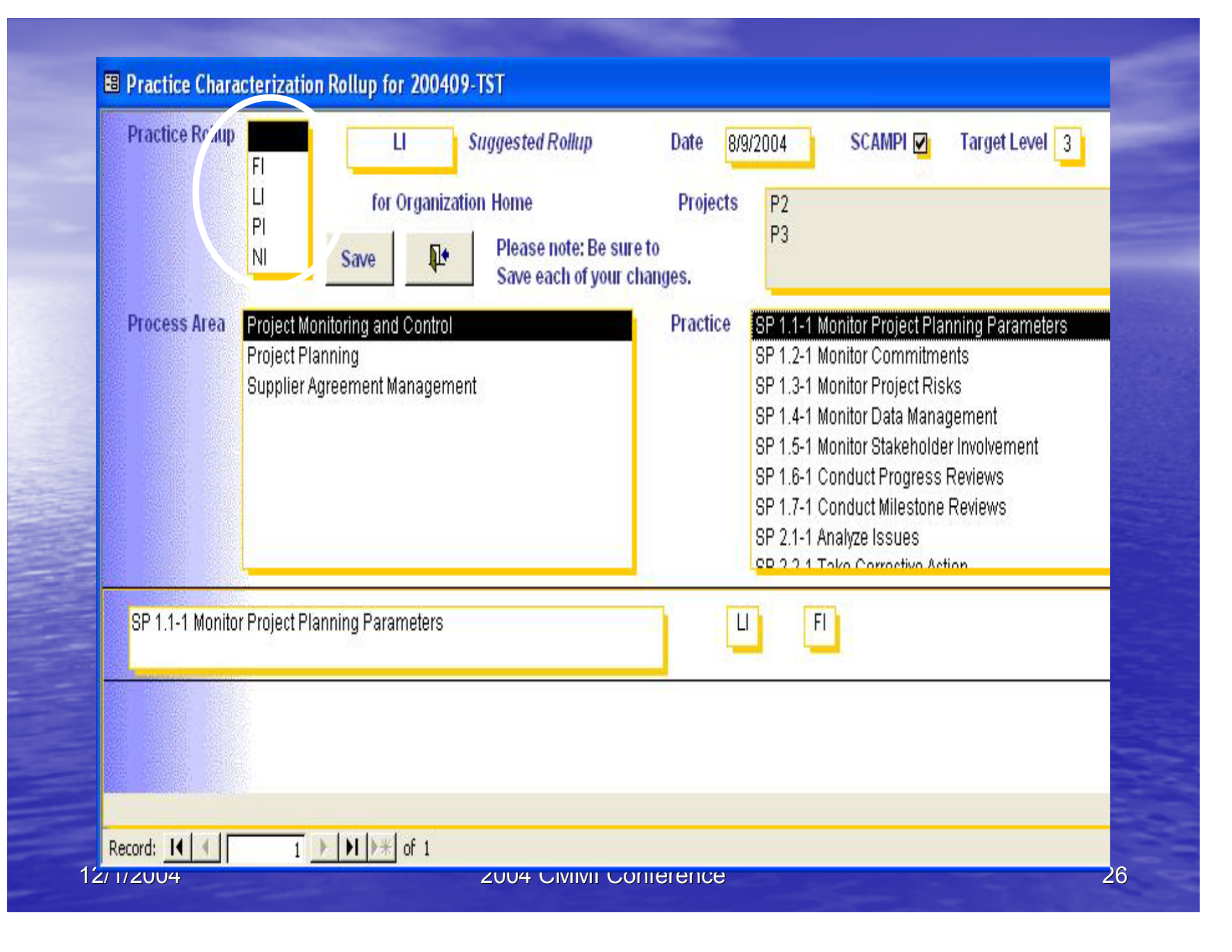

## Appraisal Execution Rate Goals

- **•** If all practices for a goal are fully implemented (FI) the goal is satisfied
- If all practices for a goal are fully or largely implemented (FI or LI), the team may rate the goal as satisfied
	- The tool does not offer suggestions during this phase of the appraisal
- Reach team consensus and select the Goal Rating from the next screen

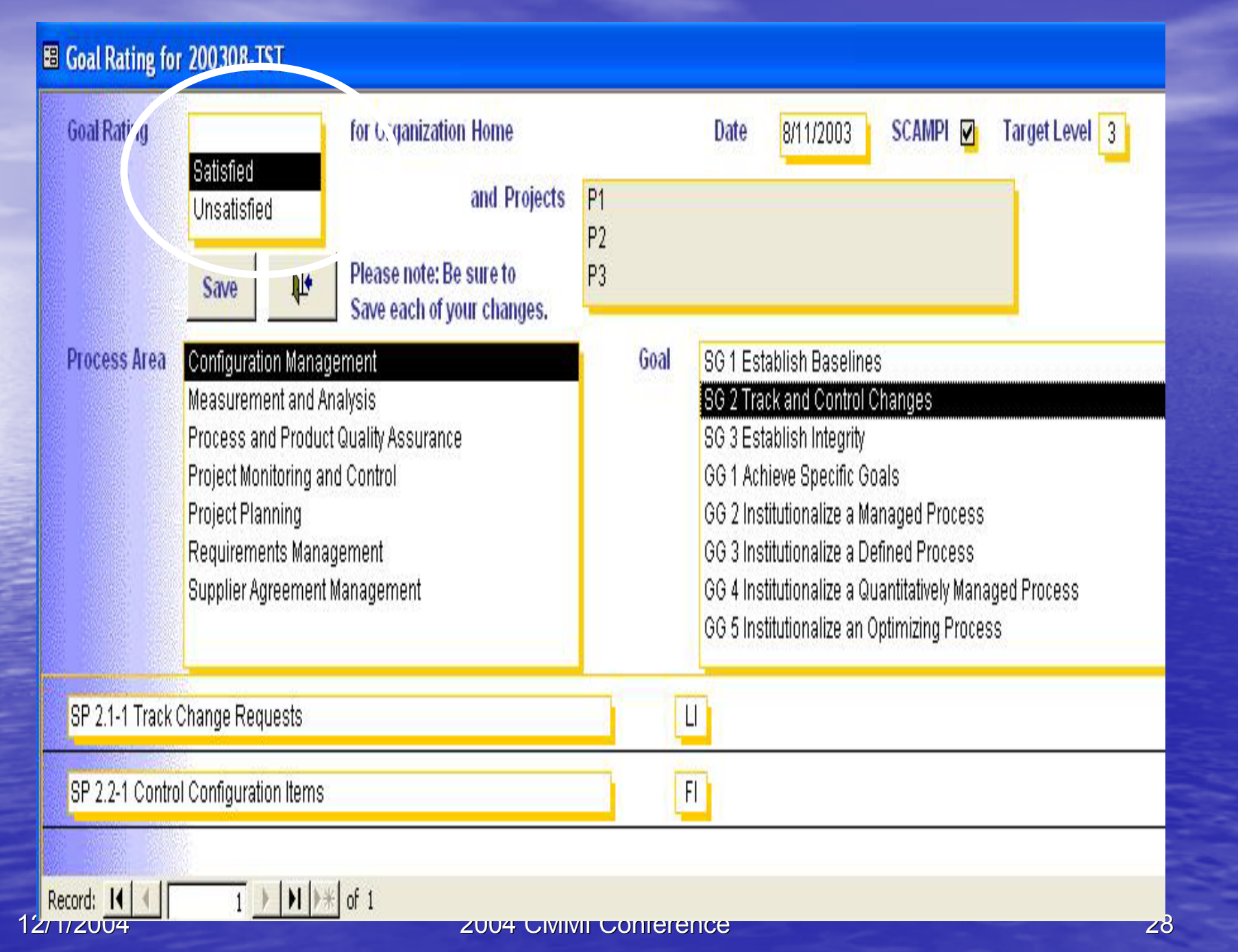

Ē

### Appraisal Execution Assign Capability Levels

**•** Select the Capability Level from the next screen

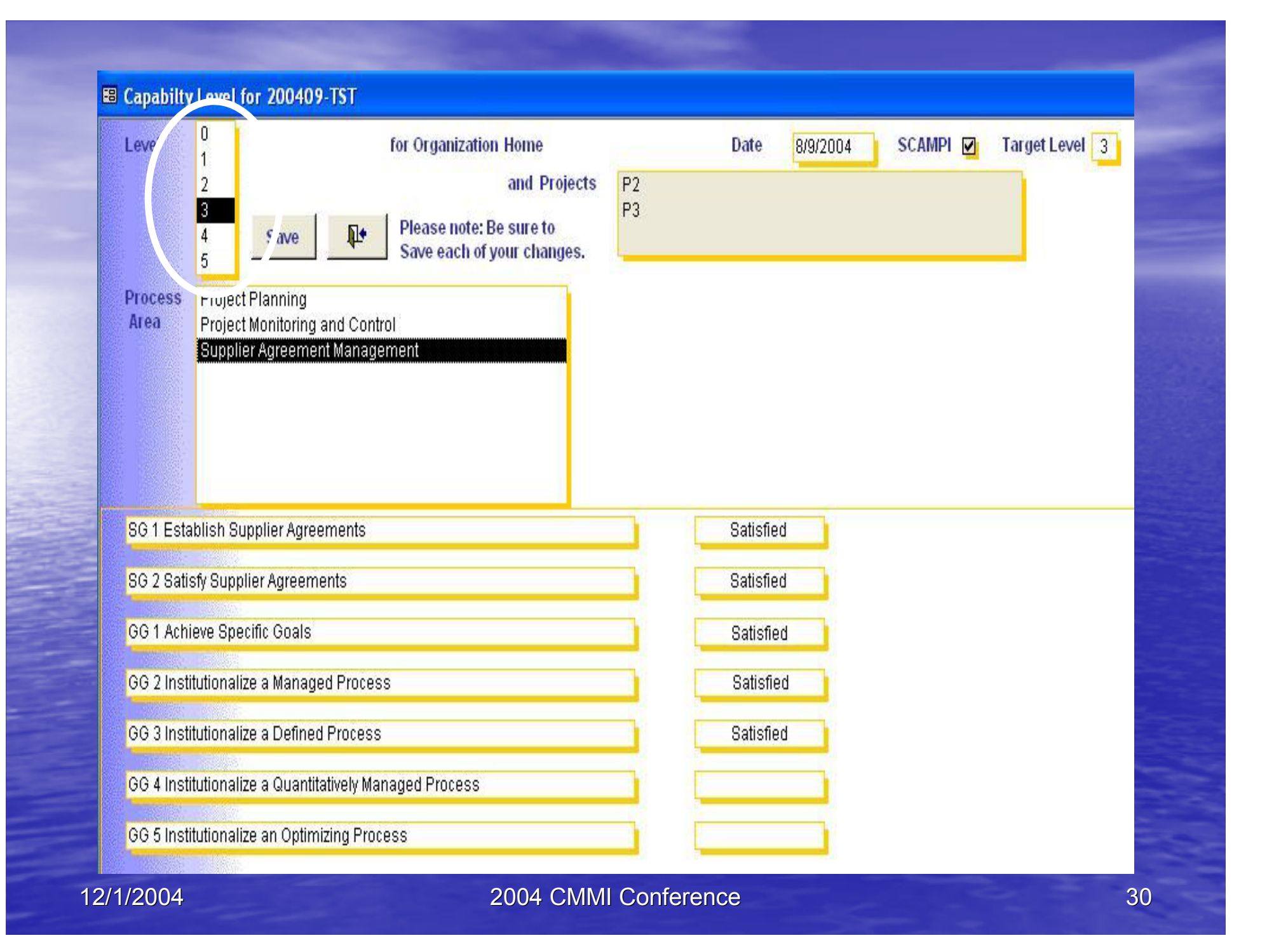

### Appraisal Execution Report Results

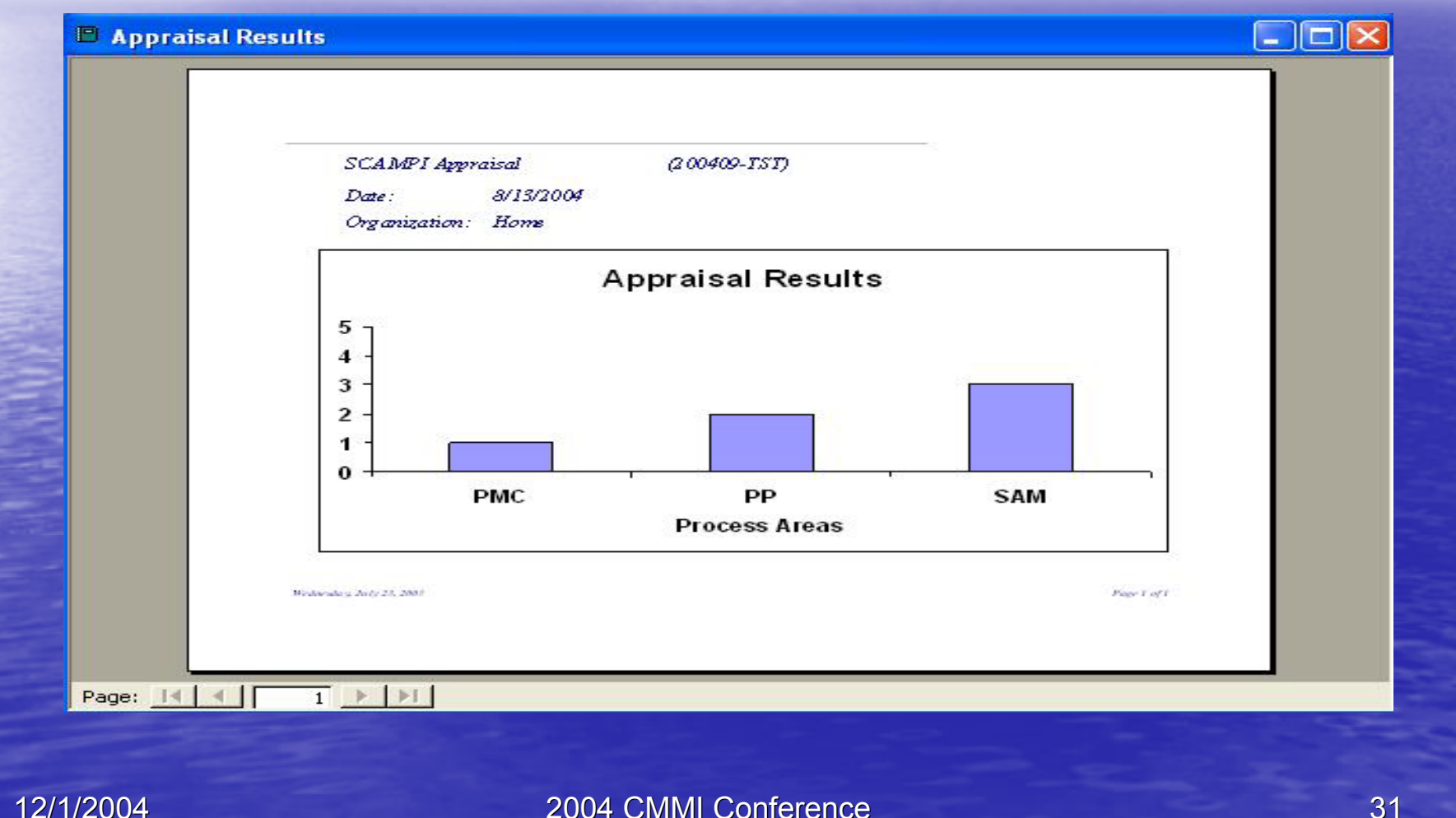

2004 CMMI Conference 31

## Tool Limitations and Workarounds

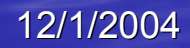

#### Tool Limitations and Workarounds

#### • Limitation

 $\mathcal{L}_{\mathcal{A}}$  For practice characterization rollup, no more than three projects may be evaluated

#### • Workaround

 $\mathcal{L}_{\mathcal{A}}$ – If you have more than three projects, limit the appraisal to three

#### Tool Limitations and Workarounds

#### • Limitation

– Hyperlinks in the database (or exported to MS Excel) may not work if the database (or exported Excel spreadsheet) is moved to <sup>a</sup> new folder

#### • Workaround

- Store the database and exported spreadsheet at the root level of the directory structure
- $\mathcal{L}_{\mathcal{A}}$  Use absolute hyperlinks or http hyperlinks whenever possible

#### Tool Limitations and Workarounds

#### • Limitation

- "Typical work products" in the model are all transferred into the tool as direct artifacts
- Some "Typical work products" are really indirect artifacts

#### **• Workaround**

– Modify the database tables as needed to reflect which "Typical work products" are indirect artifacts, AND/OR be aware of the SEI guidance on this topic

## Obtaining the free\* tool

\* For Government-related use only pending permission from the SEI for public release

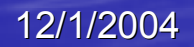

### Obtaining the tool

**• Contact NASA SW Release Authority and** complete the [paperwork](mailto:Bandele.W.Young.1@gsfc.nasa.gov)

— Email: <u>[Bandele.W.Young.1](mailto:young@pop500.gsfc.nasa.gov)@gsfc.nasa.gov</u> or young@pop500.gsfc.nasa.gov

• Contact me after you receive NASA approval and I will [send](mailto:Wesley.D.Sweetser@nasa.gov) you the tool

–– Email: <u>[Wesley.D.Sweetser@](mailto:WesleySweetser@netscape.net)nasa.gov</u> or WesleySweetser@netscape.net

# Backup Slides

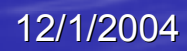

### System requirements

**• The tool was developed using Microsoft Access** 2002 and Visual Basic for Applications (VBA).<br>References required include the following:

- VBA
- MS Access 10.0 Object Library
- OLE Automation
- MS ActiveX Data Objects 2.1 Library
- MS Windows Common Controls-2 6.0 (SP3) [if using MS Access 2000]
- MS Excel 10.0 Object Library [MS Excel 9.0 if using Access 2000]

#### References

• Capability Maturity Model®Integration (CMMISM),Version 1.1 for Systems Engineering and Software Engineering (CMMI-SE/SW V1.1, CMMI-SE/SW/IPPD/SS V1.1, CMMI-SE/SW/IPPD V1.1) Continuous Representation

• CMMI Team Training for SCAMPI Appraisal at NASA Ames Research Center, June 2003

# Acronyms

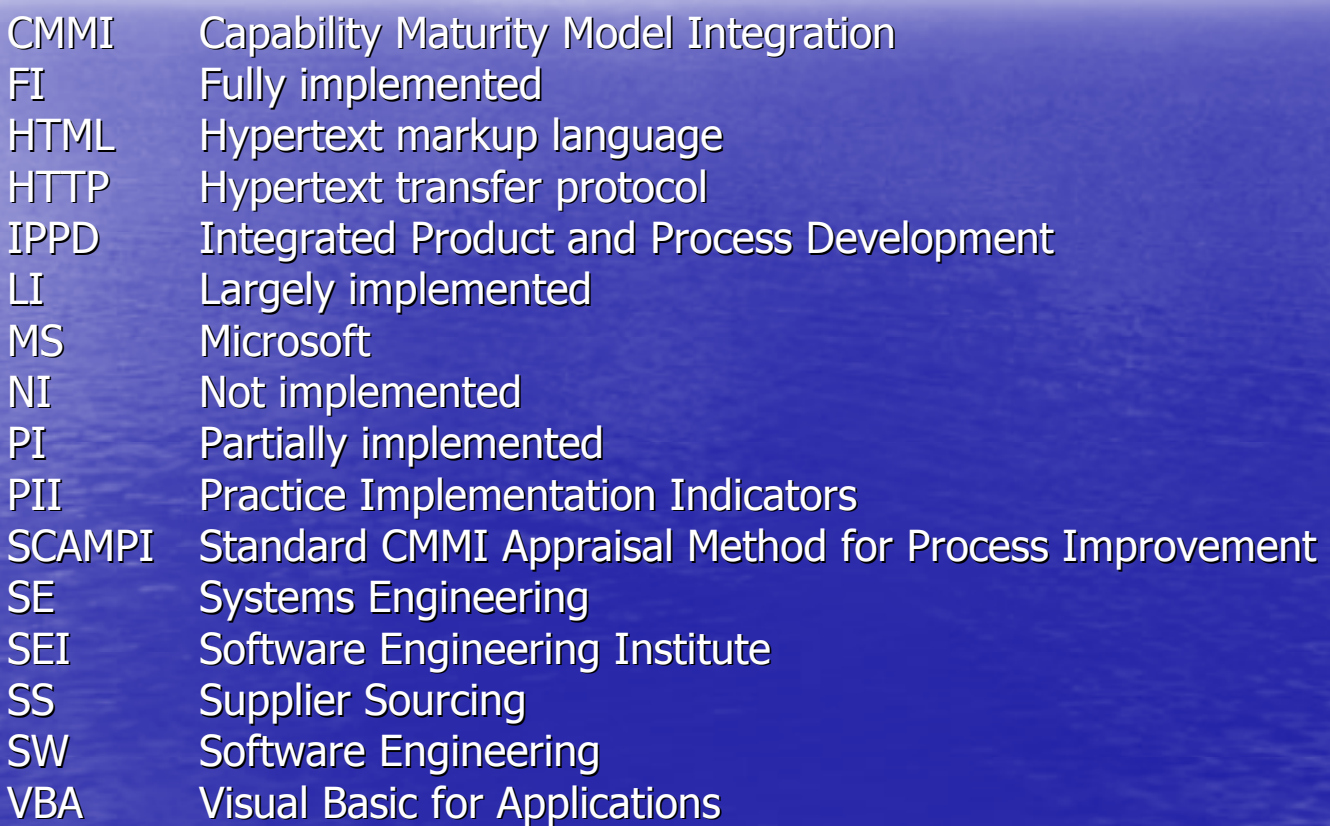